## **SRP StatusBar Control**

OpenInsight's Form Designer doesn't provide status bar controls. Instead, developers have been creating their own status bars using a standard OpenInsight label control and tediously setting the label's caption in response to user navigation. The **SRP StatusBar Control** gives the developer a real status bar control complete with multiple panes, automatic status bar captioning, progress bars, scrolling text, and even a gripper in the bottom right corner for resizing the form. It even supports XP Visual Styles and animated images.

Do you have the SRP Button Control? If so, you can have SRP Button Controls send status bar text to the SRP StatusBar Control using only one line of BASIC+ code.

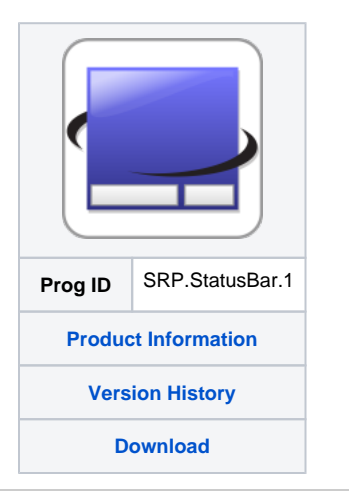

Search this documentation